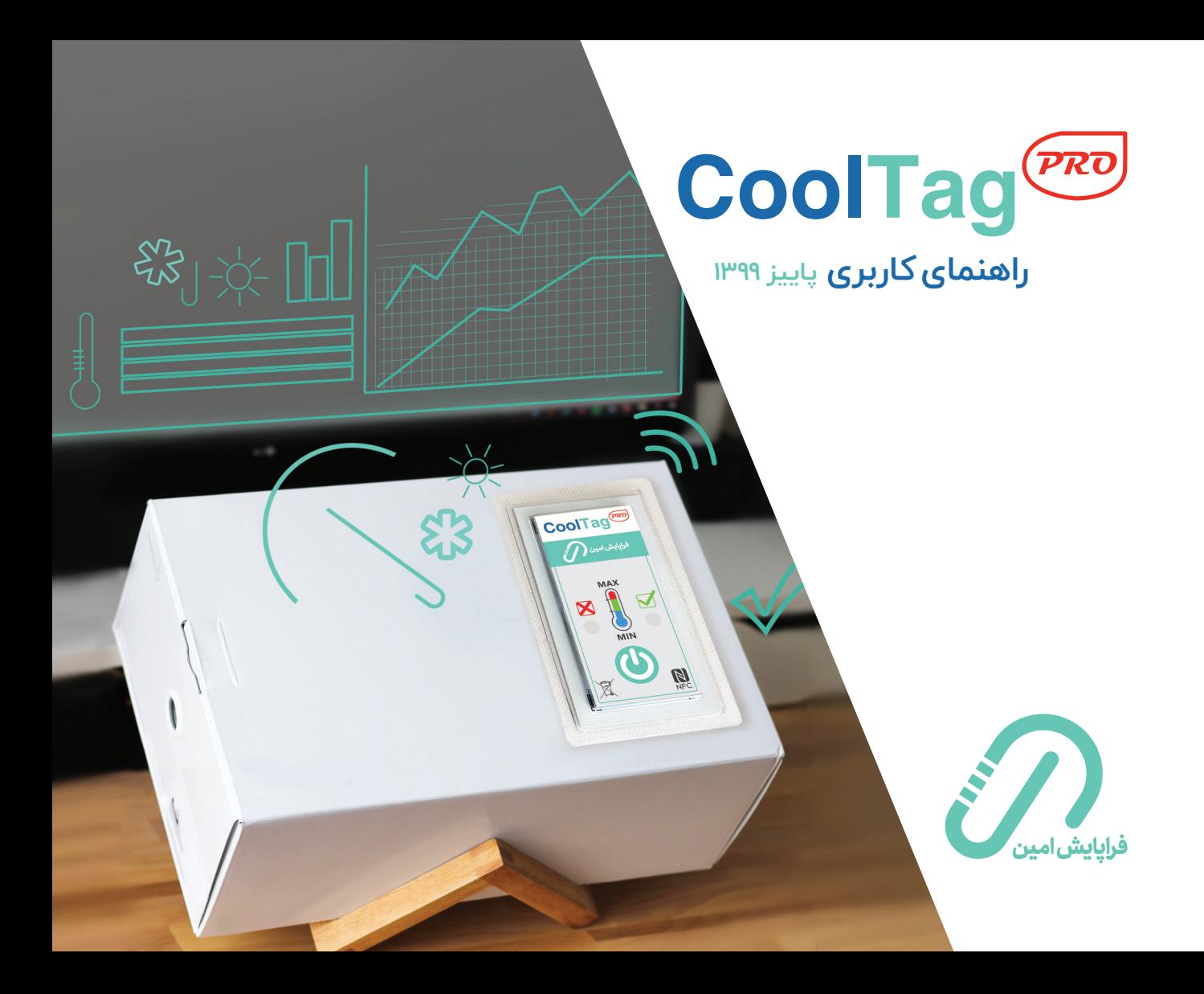

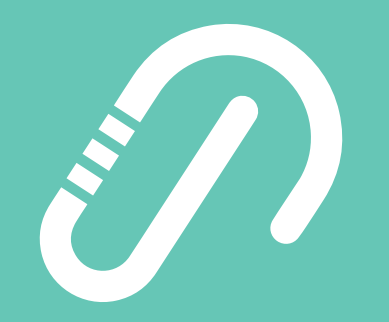

#### **فهرست مطالب**

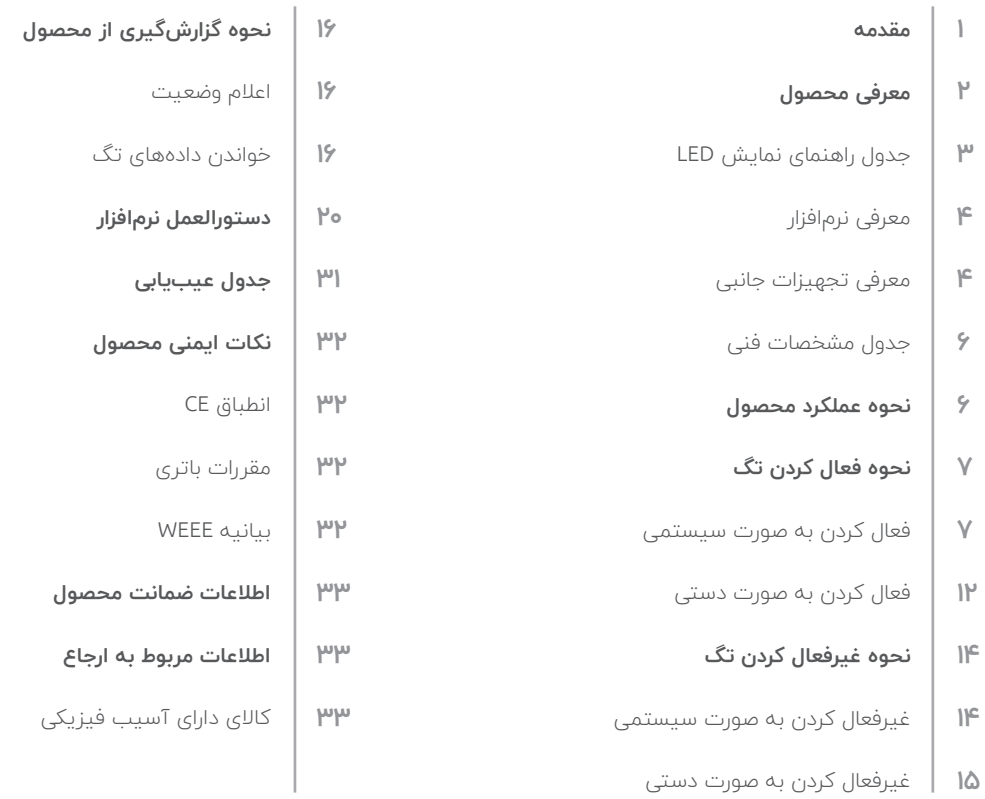

#### **مقدمه**

در ابتـدا از تمامـی مشـتریان گرامـی جهـت همراهـی و انتخـاب ایـن محصـول کمـال تشـکر و قدردانـی را داریـم. مفتخریـم کـه بـه شـما بگوییـم ایـن محصـول بـه طـور کامـل مـورد بررسـی و آزمایشهـای گوناگـون قـرار گرفتـه و اعتبـار مـا در اطمینـان و رضایـت مشـتری از کیفیـت محصـول ماسـت.

# **معرفی محصول**

CoolTag*PRO* یــک برچســب الکترونیکــی بــرای مانیتورینــگ هوشـمند دمـا و اعـام وضعیـت دمایـی محصـوالت حسـاس بـه شـرایط محیطـی میباشـد. اجـزای ظاهـری محصـول را میتـوان در تصویـر زیـر مشـاهده کـرد.

Cook as

**DTT BOO** HARVE

**PART** 

 $\bigoplus_{n=1}^\infty$ 

.<br>©

 $\bigoplus_{i=1}^\infty$ 

人が

LED سبز رنگ

دکمه "روشن/خاموش"

LED قرمز رنگ

ایــن محصــول دارای دو چـــراغ LED بــه رنگهــای ســبز و قرمــز برای نمایش وضعیت دما میباشد و سـالــم یا نـاسـالــم بــودن کاالیــی کــه بــه آن متصــل اســت را اعــام میکنــد. همچنیــن یـک دکمـه یـا سـوئیچ روی برچسـب قـرار دارد تـا امـکان فعـال، غیرفعـال و اسـتعالم وضعیـت بـه صـورت دسـتی را فراهـم کنـد.

ایـن تـگ مجهـز بـه تکنولـوژی NFC میباشـد. دارای data logger و سـاعــت داخــلی time real اســت و هـمزمــان کل تـرمـوگــراف محصــول را ثـــبت میکنــد. حـافـــظه بـــزرگ آن تــا 10000 دمــای اندازهگیـری شـده را میتوانــد ثــبت کنـد.

#### **جدول راهنمای نمایش LED**

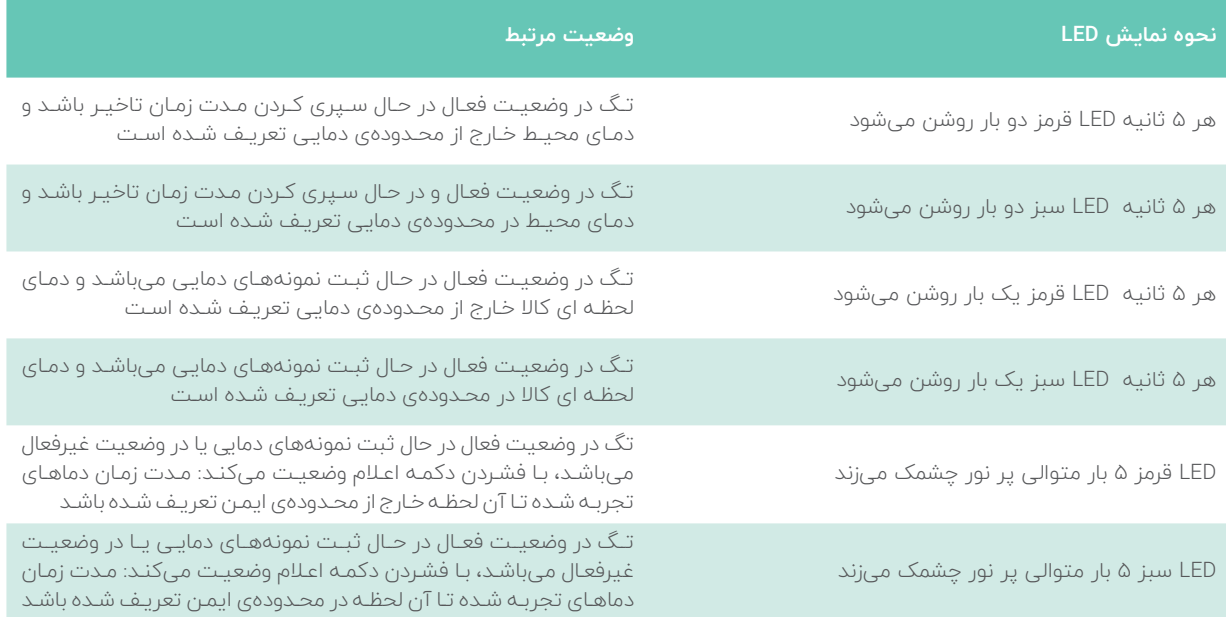

### **معرفی نرمافزار**

CoolLog، نــام تجــاری سیســتم نرمافــزاری تولیدشــده بــرای کنتــرل هوشــمند محصــول CoolTag*PRO* میباشــد. CoolLog در سـه پلتفـرم دسـکتاپ، موبایـل و تحـت وب عرضـه میگـردد و امــکان مشــاهده دقیقتــر جزئیــات دمایــی، آگاهــی از موقعیــت مکانــی تــگ و اخــذ انــواع گزارش $\omega$ هــا و پارامترهــای الزم بــرای تحلیــل دادههــا را فراهــم میکنــد. بــه عــاوه کلیــه امــور مربــوط بــه ورود و خــروج کاربــر بــه سیســتم، تنظیمــات تـگ، خوانـدن دادههـای ذخیـره شـده بـر روی تـگ، ثبـت GPS و ... را نیــز مدیریــت میکننــد.

#### **معرفی تجهیزات جانبی**

همـان طـور کـه پیشتـر گفتـه شـد، در سـاخت و تولیـد ایـن محصـول، تکنولـوژی NFC بـه کار رفتـه اسـت. در نتیجـه کاربـر، بـرای انجـام انـواع عملیـات بـر روی تگهـا نیازمنـد اسـتفاده از دسـتگاه و یـا سیسـتمی مجهـز بـه تکنولـوژی NFC میباشـد. کاربــری کــه از نرمافــزار موبایــل بــرای انجــام عملیــات بــر روی تگهــا و خوانــدن اطالعــات آنهــا بهــره میبــرد، بــه ایــن نکتــه توجـه داشـته باشـد کـه بایـد از دسـتگاه تلفـن همراهـی مجهـز بــه ایــن تکنولــوژی اســتفاده کنــد و کاربــری کــه از نرمافــزار دسـکتاپ بهـره میبـرد، بـرای برقـراری ارتبـاط تـگ بـا سیسـتم خــود نیازمنــد اســتفاده از یــک مــاژول reader NFC میباشــد. در تصویــر زیــر شــمای کلــی یــک مــاژول reader NFC قابــل مشــاهده اســت.

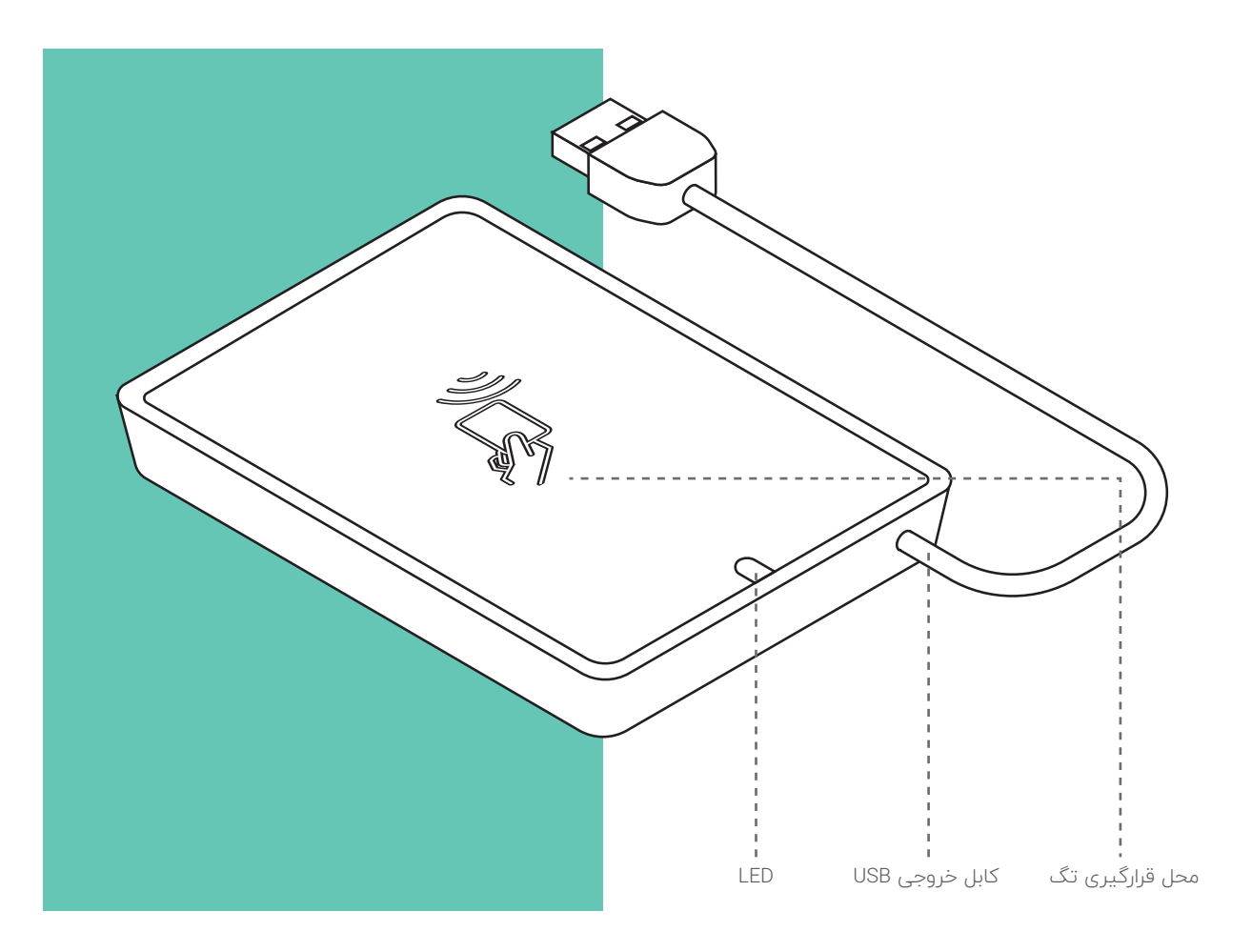

#### **جدول مشخصات فنی**

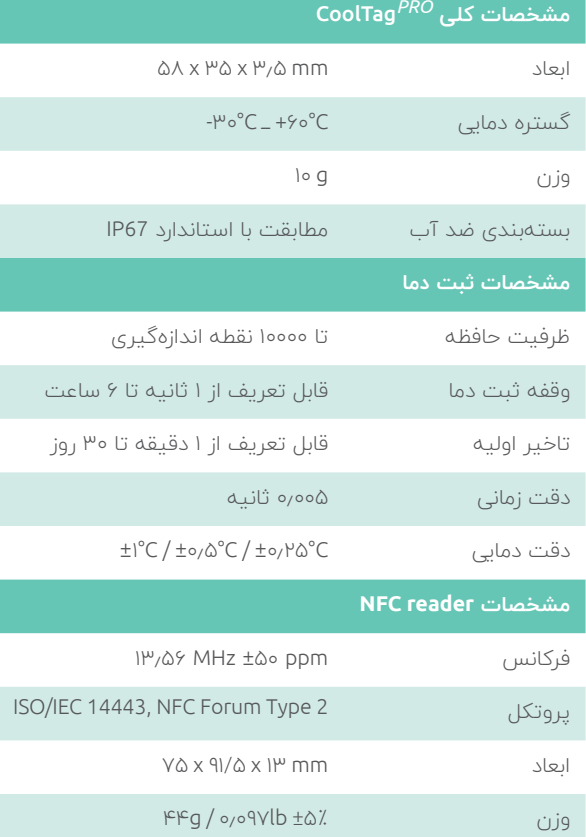

### **نحوه عملکرد محصول**

بــرای اســتفاده از محصــول نیــاز اســت تــا ابتــدا تــگ از طریــق سیســتم نرم|فــزاری، پیکرهبنــدی<sup>۱</sup> و ســپس فعــال شــود. پــس از فعــال شــدن میتــوان تــگ را بــر روی کاالی موردنظــر متصـل نمـود تـا پـس از هـم دمـا شـدن بـا کاال و سـپری کـردن زمــان تاخیــر، فرآینــد نمونهگیــری آغــاز شــود. در طــول فرآینــد نمونهگیــری و یــا پــس از آن میتــوان اطالعــات ذخیــره شــده بــر روی حافظــه تــگ را اســتخراج و مشــاهده کــرد، پــس از پایـان نمونهگیـری میتـوان تـگ را غیرفعـال کـرد در غیـر ایـن صــورت تــگ بطــور خــودکار پــس از ســپری کــردن مــدت زمــان نمونهگیــری غیرفعــال میشــود.

# **توجه**

**پیکرهبنــدی:** قبــل از اقــدام بــه فعــال کــردن تــگ در ابتــدا میبایســت مدیــر یــا ادمیــن از طریــق سیســتم نرمافــزاری تحــت وب یکســری اطالعــات پایــه را در ســرور تعریــف و ثبــت نمایــد. ایــن اطالعــات پایــه شــامل نــام کاال، مشـخصات دمایـی کاال، مشـخصات تـگ، مشـخصات تحویلگیرنــده و ... میباشــد.

1. Configuration

# **نحوه فعال کردن تگ**

مصرفکننـدگان میتواننـد از دو طریـق اقـدام بـه فعـال کـردن تـگ کننـد: ۱) فعال کردن به صورت سیستمی ۲) فعال کردن به صورت دستی

#### **فعال کردن به صورت سیستمی**

کاربــر پــس از بــاز کــردن برنامــه بــا وارد کــردن اطالعــات الزم وارد حســاب کاربــری خــود شــده و میتوانــد از قابلیتهــای نرمافــزار اســتفاده کنــد. کاربــر پیــش از ورود بایــد کابــل خروجـی reader NFC را بـه پـورت USB سیسـتم خـود متصـل نمایــد. و پــس از ورود، تــگ مــورد نظــر را بــر روی NFC reader قــرار دهنــد. در صورتیکــه اتصــاالت بــا سیســتم کاربــر برقــرار باشــد، آیکــون و در غیــر ایــن صــورت آیکــون در بــاالی صفحــه نرمافــزار قابــل مشــاهده اســت. الزم بـه ذکـر اسـت بـرای انجـام انـواع عملیـات بـر روی تـگ )فعـال/

> غیرفعــال کــردن و خوانــدن دادههــای آن( همــواره نیــاز اســت تــا ایــن ارتباطــات برقــرار باشــد.

بـه محـض برقـراری اتصـال تـگ بـا سیسـتم کاربـر، مشـخصات تـگ )شـامل نـوع تـگ، ID تـگ ، تعـداد دفعـات باقیمانـده بـرای اسـتفاده مجـدد از تـگ، تاریـخ اولیـن فعالیـت، تاریـخ آخریـن اسـتفاده، تاریـخ انقضـای تـگ) و آخریـن وضعیـت آن بـه کاربـر نمایــش داده میشــود.

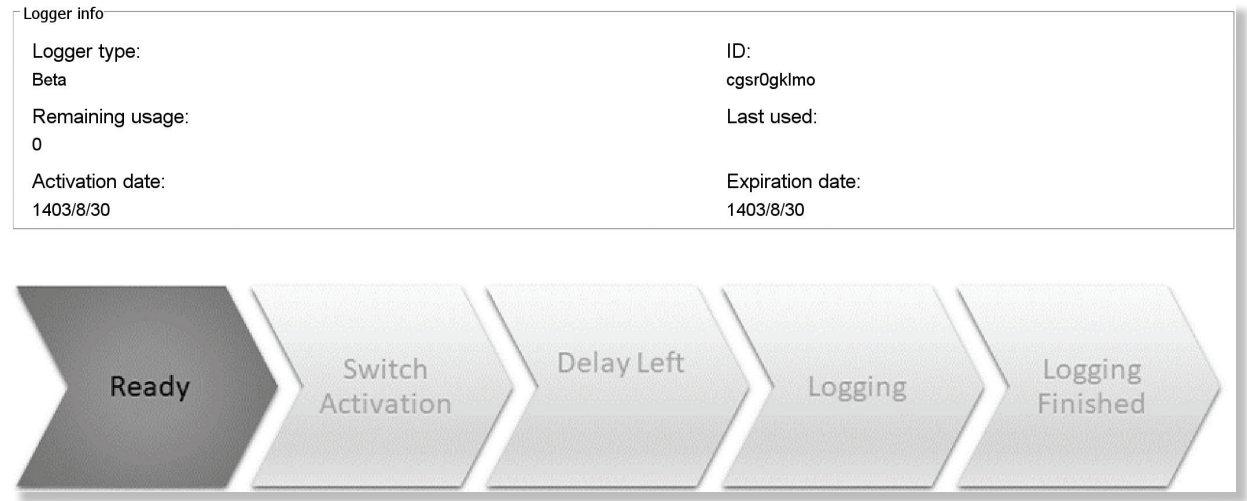

بیــن هــر نمونهگیــری، مــدت زمــان مجــاز خــروج از محــدوده دمایــی ،مــدت زمــان تاخیــر، و طــول مــدت زمــان نمونهگیــری( بــه کاربــر نمایــش داده میشــود. کاربــر پــس از انتخــاب نــوع کاال، میبایســت شــماره ســریال کاال را وارد کنــد و نــام تحویــل گیرنــده را نیــز از لیســت to Delivered انتخــاب کنــد.

بــرای پیکرهبنــدی و فعــال کــردن تــگ، کاربــر بایــد در صفحــه Config قـرار داشـته باشـد. بـا کلیـک بـر روی type Asset یـک لیسـت از انـواع کاالهـای تعریـف شـده، نمایـش داده میشـود. کاربـر نـوع کاالی مـورد نظـر خـود را از لیسـت انتخـاب میکنـد. بــا انتخــاب نــوع کاال مشــخصات دمایــی تعریــف شــده بــرای کاالی موردنظــر )شــامل محــدوده مجــاز دمایــی، فاصلــه زمانــی

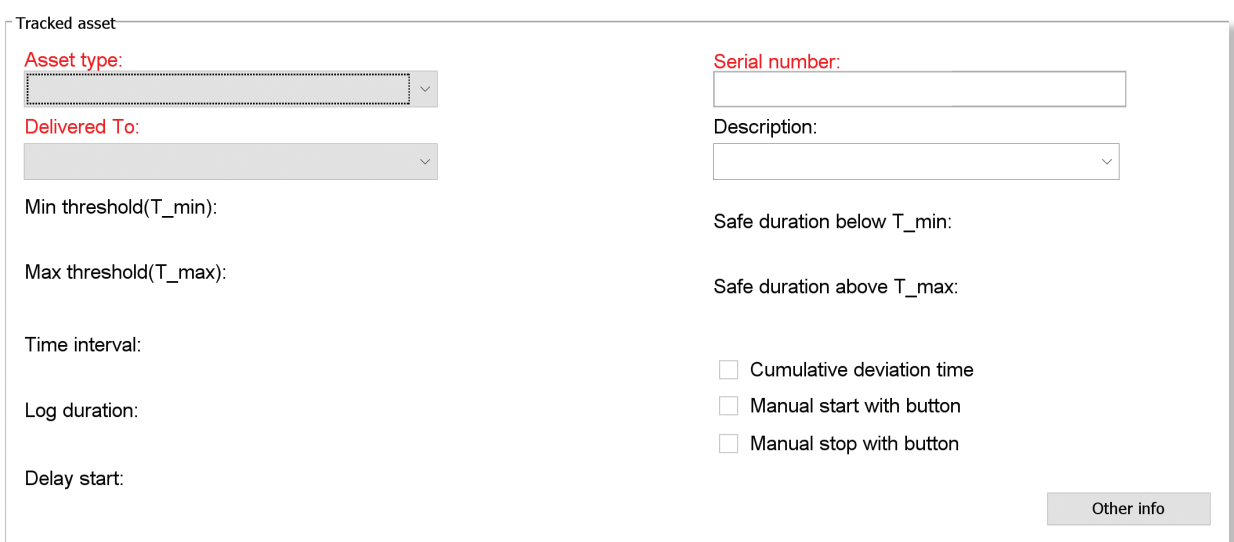

عـلاوه بــر مــوارد ذکــر شــده کاربــر می $\mathfrak{so}_\mu$ انــد اطلاعـات تکمیلــی کاال موردنظـر خـود را وارد و ثبـت نمایـد. ایـن امـر مسـتلزم آن اســت کــه پروفایلــی بــرای کاال قبــا در سیســتم وب تعریــف شـده باشـد. در اینصـورت، پـس از انتخـاب نـوع کاال میبایسـت بـر روی دکمـه "Other info" کلیـک کنـد تـا فـرم Other info بــر روی صفحــه نمایــش داده شــود. کاربــر میتوانــد بــرای هــر کـدام از عناویـن تعریـف شـده مقادیـری را وارد نمایـد. بـا کلیـک بـر روی دکمـه "Ok "اطالعـات درسیسـتم ثبـت و فـرم پروفایـل بســته میشــود.

Other info

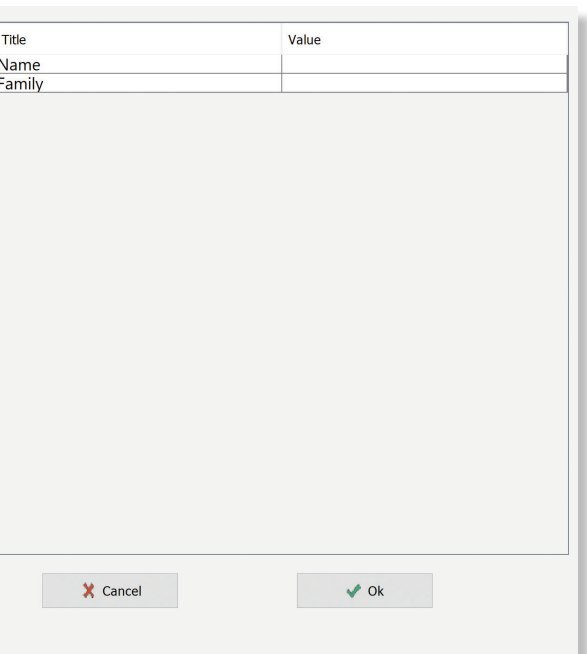

پــس از پــر کــردن فیلدهــای اطالعاتــی الزم، بــا کلیــک بــر روی دکمـه "Start recording" تــگ فعـال می شــود. در صورتی کــه تـگ بـه درسـتی پیکرهبنـدی و فعـال شـود پیغامـی مبتنـی بـر اینکـه **«تـگ بـا موفقیـت فعـال شـده اسـت»** بـه کاربر نمایـش داده میشــود و تصویــر آخریــن وضعیــت تــگ آپدیــت شــده و بـه کاربـر نمایـش داده میشـود. پـس از فعـال شـدن، کاربـر میتوانـد تـگ را از روی reader NFC برداشـته و بـر روی کاالی موردنظـر خـود نصـب نمایـد.

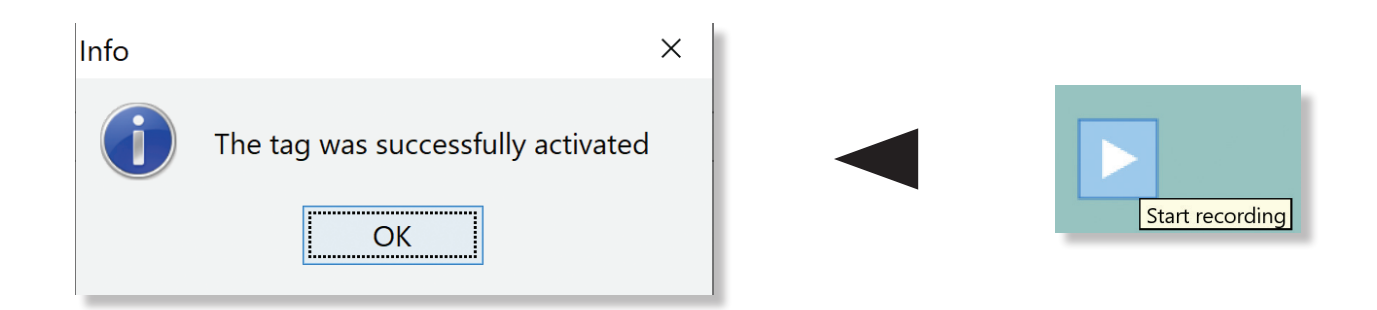

### **فعال کردن به صورت دستی**

)فعال/غیرفعـــال کـــردن چـــک باکـــس ذکرشـــده، از طریـــق سیسـتم نـرم افـزاری وب در هنـگام وارد کـردن اطالعـات پایـه امــکان پذیــر می،باشــد). پــس از کلیــک کــردن بــر روی دکمــه "start recording" و مشـاهده پیامـی مبتنـی بـر اینکـه «تـگ بـــا موفقیـــت فعـــال شـــده اســـت«، کاربـــر میتوانـــد تـــگ را از روی reader NFC برداشـــته و در زمـــان دلخـــواه بـــا فشـــردن دکمـــه روی آن، تـــگ را فعـــال کنـــد. کاربــر بــرای فعــال کــردن دســتی تــگ نیــز بایــد تمامــی مراحــل ذکـــر شـــده در قســـمت فعـــال کـــردن بـــه صـــورت سیســـتمی را انجـام دهـد و تـگ را بـا مشـخصات موردنظـر پیکرهبنـدی کنـد. بــا ایــن تفـاوت کــه **کاربـر حتمـا بایــد بــه ایــن نکتــه توجــه** داشـــته باشـــد کـــه هنـــگام پیکرهبنـــدی تـــگ، چـــک باکـــس button with start manual فعـــال بـــوده باشـــد.

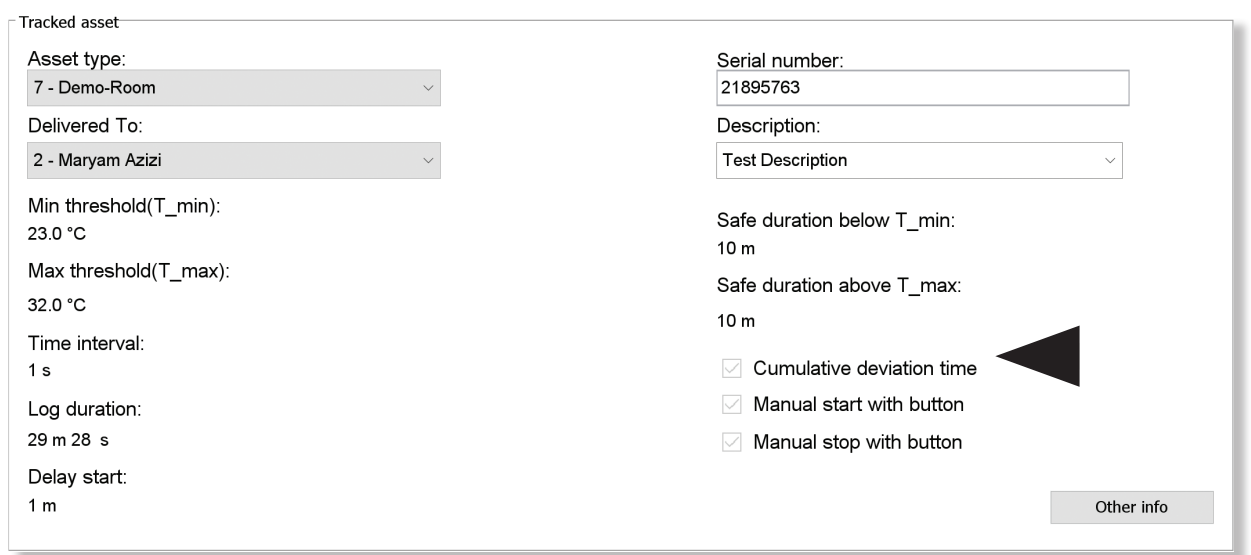

**CoolTag<sup><sub>(***PRD***)</del>**</sup></sub> فراپایش|مین <mark>(</mark> **MAX** X **MIN** NF<sub>®</sub>

جهـت فعالسـازی نیـاز اسـت تـا کاربـر دکمـه تـگ را بـه مـدت 5 ثانیـه فشـرده و سـپس رهـا کنـد. بـا روشـن شـدن LED هـای قرمـز و سـبز بـه صـورت 5 بـار یکـی در میـان میتـوان از فعـال شـدن تـگ اطمینـان حاصـل کـرد.

*00:05*

# **نحوه غیرفعال کردن تگ**

پــس از فرآینــد نمونهگیــری، کاربــر میتوانــد اقــدام بــه غیــر فعــال کــردن تــگ کنــد. مصرفکننــدگان ایــن محصــول میتواننــد از دو طریــق اقــدام بــه غیرفعــال کــردن تــگ کننــد: ۱( غیرفعال کردن به صورت سیستمی ۲( غیرفعال کردن به صورت دستی

### **غیرفعال کردن به صورت سیستمی**

پـس از ورود بـه برنامـه، کاربـر بایـد تـگ را بـر روی مـاژول NFCreader قــرار داده و در صفحــه Config بــر روی دکمــه "recording Stop " کلیــک کنــد. پــس از آن یــک صفحــه up pop ظاهــر میشــود کــه کاربـر میتوانـد توضیحـات تکمیلـی را وارد نمایـد و سـپس بـر روی

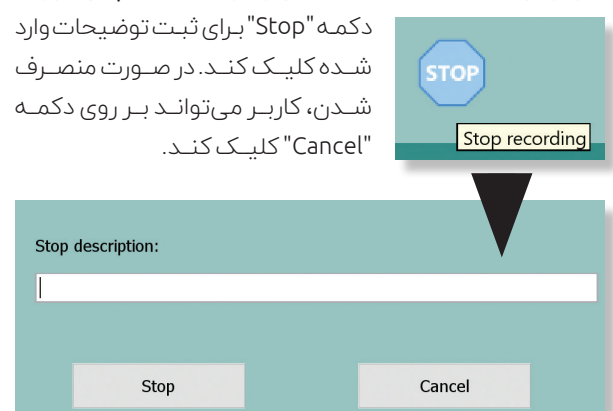

پـس از کلیـک بـر روی دکمـه "Stop"، پیامـی مبتنـی بـر اینکـه »آیــا مطمئــن هســتید کــه میخواهیــد تــگ را غیرفعــال نماییــد؟» نمایـش داده میشـود کــه بـا کلیــک بـر روی دکمـه "Yes "تـگ غیرفعـال میشـود و در غیـر ایـن صـورت بـا کلیـک بــر روی دکمــه "No "تــگ غیرفعــال نخواهــد شــد. پـس از غیرفعـال شـدن، تصویـر آخریـن وضعیـت تـگ آپدیـت میشــود و دادههــای تــگ بــه صــورت اتوماتیــک خوانــده میشــود و صفحــه Report بــه کاربــر نمایــش داده میشــود.Warning  $\times$ 

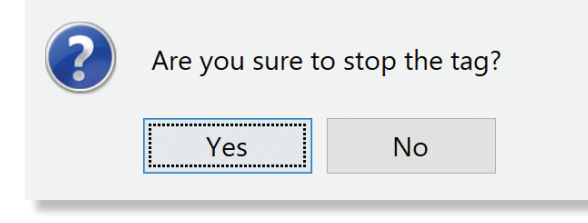

### **غیرفعال کردن به صورت دستی**

پیـش نیـاز غیرفعـال کـردن دسـتی ایـن اسـت کـه قبلتـر، هنـگام manual stop with button بیکرهبنـدی تـگ، چـک باکـس فعـال بـوده باشـد. )در سـطح باالتـر فعال/غیرفعـال کـردن چـک باکــس ذکرشــده، از طریــق سیســتم نــرم افــزاری وب امــکان یذیـر میباشــد) پــس از آن کاربـر میتوانـد در زمـان دلخـواه بـا فشـردن دکمـه، آن را غیرفعـال کنـد.

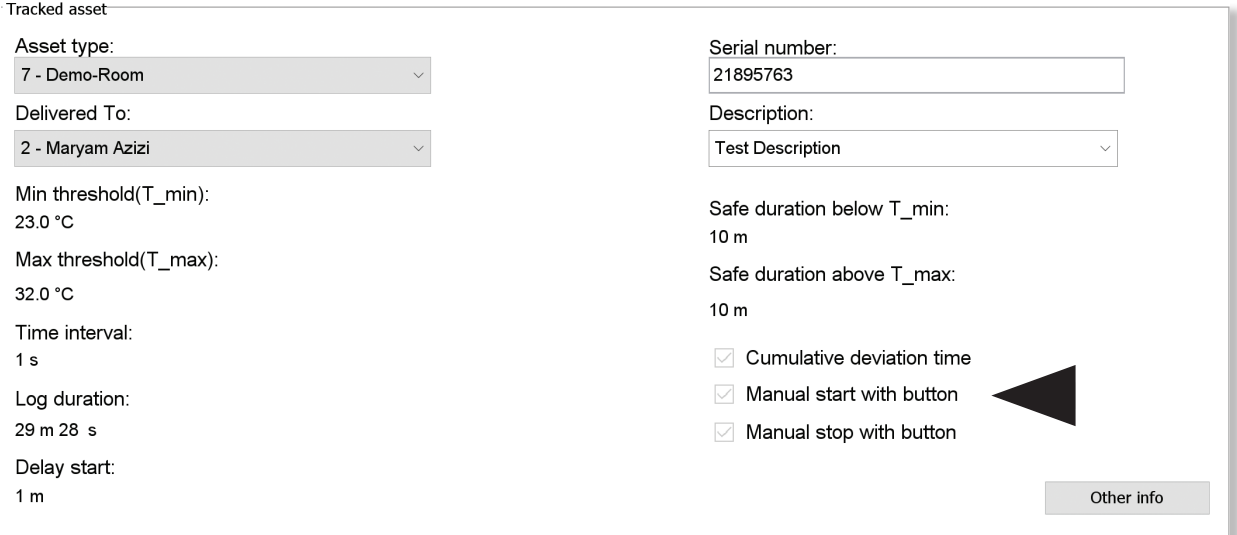

جهـت غیرفعـال کـردن دسـتی، نیـاز اسـت تـا کاربـر دکمـه تـگ را بــه مــدت 5 ثانیــه فشــرده و ســپس رهــا کنــد. بــا روشــن شـدن LED هـای قرمـز و سـبز بـه صـورت 5 بـار یکـی در میـان میتــوان از غیرفعــال شــدن تــگ اطمینــان حاصــل کــرد.

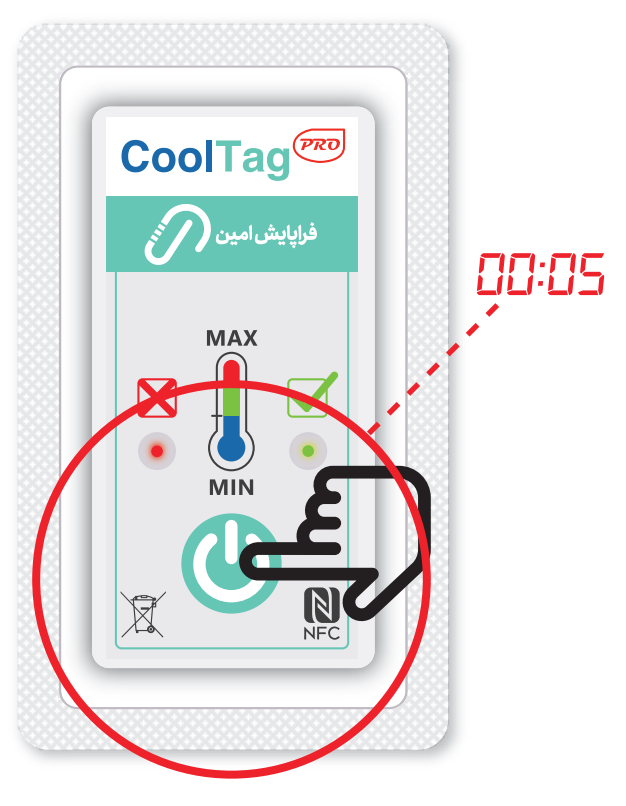

# **نحوه گزارشگیری از محصول**

#### **اعالم وضعیت**

در طــول فرآینــد نمونهگیــری و یــا پــس از اتمــام آن، میتــوان از وضعیـت دمـای کاالی موردنظـر و سـالم یـا ناسـالم بـودن آن آگاهــی یافــت. هــر زمــان کــه دکمــه روی تــگ فشــرده شــود، تـگ توسـط LED هـا اعـام وضعیـت میکنـد. در صورتیکـه تـا آن لحظــه دماهــای ثبــت شــده از رنــج محدودیتهــای تعریــف شــده بــرای آن کاال خــارج شــده باشــد، LED قرمــز ۵ بــار بــه صـورت چشـمکزن اعـام وضعیـت کـرده و در غیـر ایـن صـورت LED ســبز رنــگ ۵ بــار بــه صــورت چشــمکزن اعــام وضعیــت می کنــد.

### **خواندن دادههای تگ**

کاربــر بــرای مشــاهده جزئیــات ثبــت شــده در حافظــه تــگ و خوانـدن آن کافـی اسـت پـس از ورود بـه برنامـه آن را توسـط reader NFC بــه سیســتم متصــل کنــد. بــه محــض قــرار دادن تــگ بــر روی reader NFC اطالعــات آن خوانــده و پــردازش شــده و صفحــه Report بطــور خــودکار بــه کاربــر نمایــش داده میشــود. در صفحــه Report کاربــر میتوانــد نمــودار دمــا برحسـب زمـان و همچنیـن اطالعـات پـردازش شـده را مشـاهده کنـد. ایـن اطالعـات شـامل: کـد تـگ، نـوع تـگ، نـام کاال، شـماره ســریال کاال، تعــداد نمونهگیــری، مــدت زمــان فعالیــت تــگ،

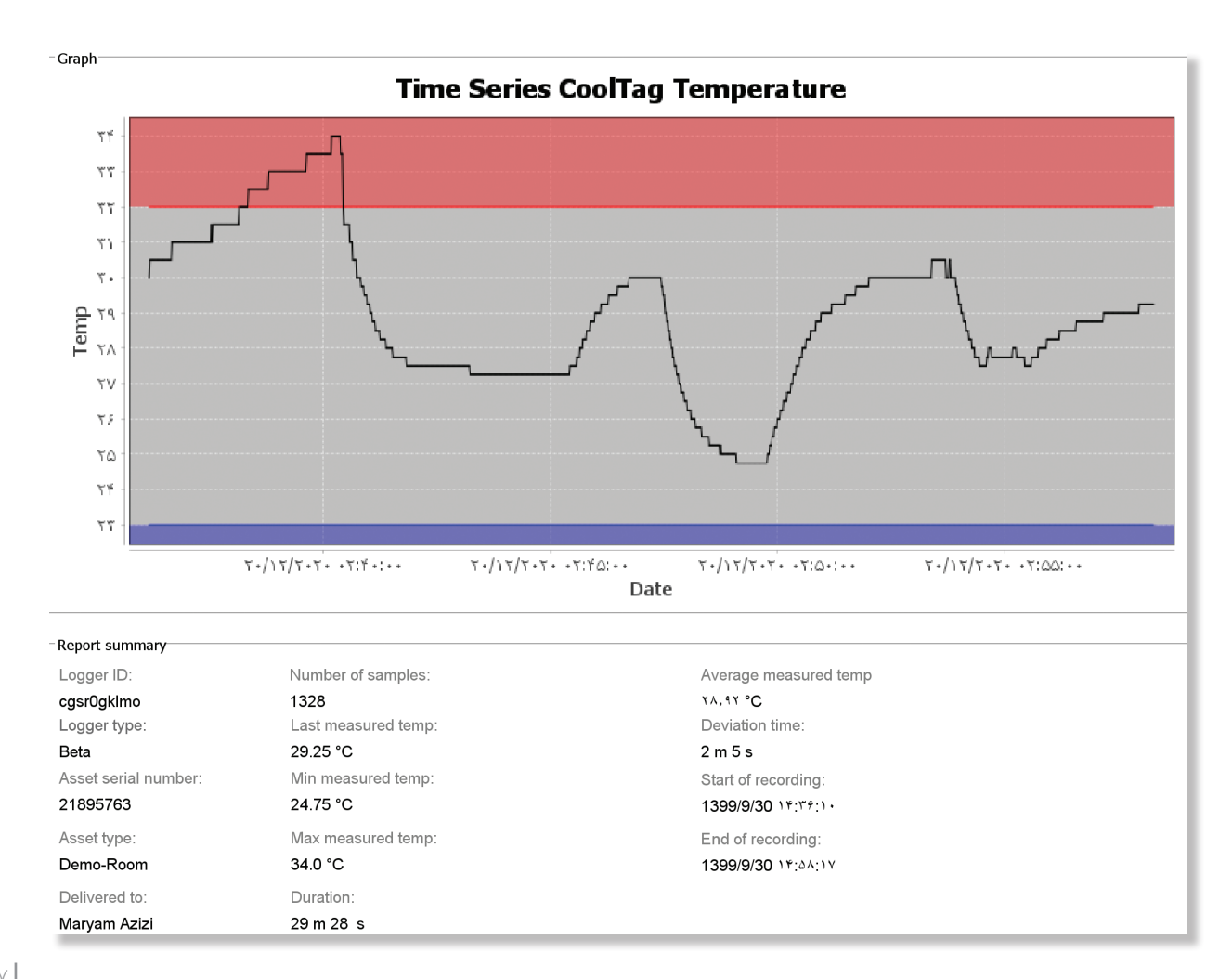

زمــان شــروع و پایــان نمونهگیــری، میانگین/آخرین/کمتریــن/ بیشــترین دمــای اندازهگیــری شــده، مجمــوع مــدت زمانــی کــه تــگ از محــدوده مجــاز دمایــی خــارج شــده، و ... میباشــد. همچنیـــن کاربـــر بـــرای خوانـــدن تـــگ میتوانـــد در صفحـــه Config بـر روی دکمـه "Read "کلیـک کنـد تـا دادههـا خوانـده و پـــردازش شـــده و در صفحـــه Report نمایـــش داده شـــود.

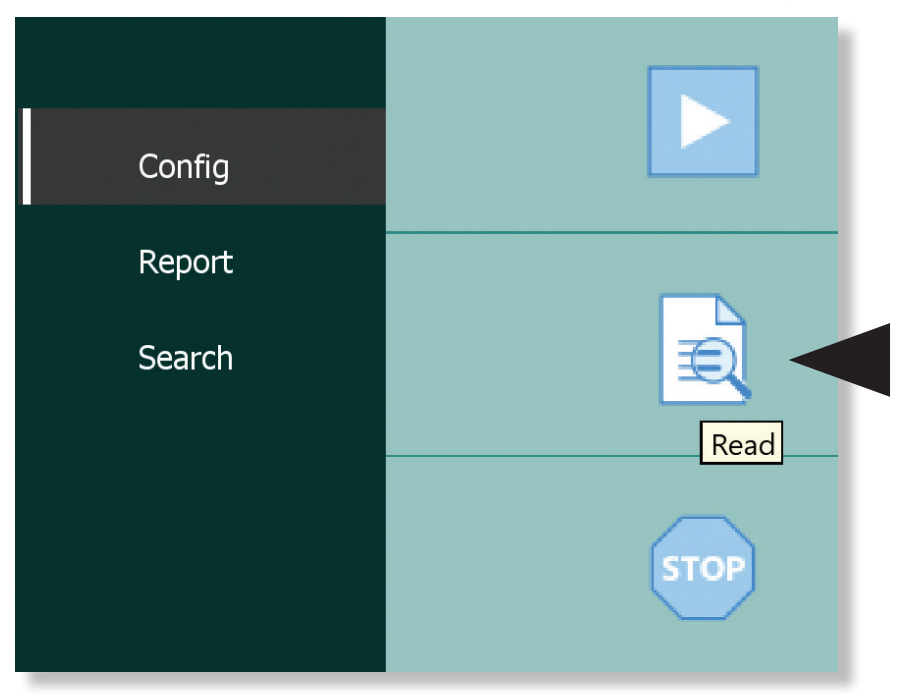

کاربـر میتوانـد گزارشـات مشـاهده شـده را در قالـب یـک فایـل خروجـی بـه صـورت pdf و یـا excel اخـذ کنـد. بـا کلیـک بـر روی دکمـه "Export to pdf" اطلاعـات تحـت یـک فایـل خروجـی pdf دریافـت میشـود کـه ایـن pdf حـاوی اطالعاتـی چـون مشـخصات کاال، مشــخصات تــگ، اطالعــات دمایــی اندازهگیــری شــده و نمـودار دمایـی رسـم شـده میباشـد. همچنیـن بـا کلیـک بـر روی دکمـه "Export to excel" اطلاعـات ذکــر شــده بــه صـورت فایـل excel دریافـت خواهـد شـد.

> چنانچــه قابلیــت ثبــت موقعیــت مکانــی بــرای تــگ فعــال باشــد، هــر بــار کاربــر بــا نــرم افــزار موبایــل، تــگ را اســکن کنــد، اطالعــات GPS روی تــگ ثبــت میشــود و اگــر بــه اینترنــت متصــل باشــد همــراه بــا اطالعـات دمایـی بـه سیسـتم ابـری ارسـال میشـود و بـرای کاربـر دسـکتاپ هـم قابـل مشــاهده اســت.

> کاربــر میتوانــد بــا کلیــک بــر روی دکمــه موقعیــت مکانــی تــگ را در نقشــه Map" " جغرافیــا مشــاهده کنــد.

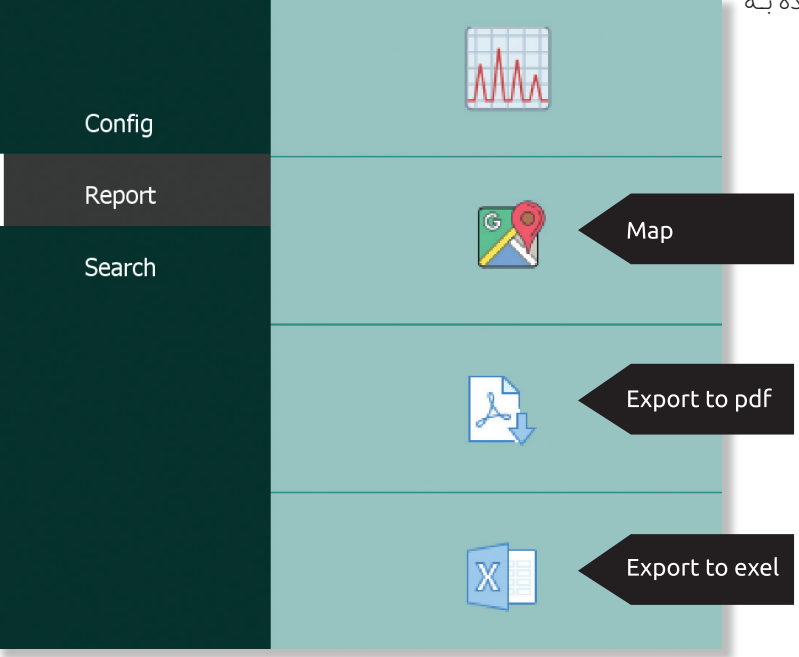

# **دستورالعمل نرمافزار**

**توجه**

مدیــر و یــا ادمیــن بایــد نــام کاربــران مجــاز بــه اســتفاده و ورود بـه نـرم افـزار دسـکتاپ را در سـامانه وب تعریـف کــرده و یــک حســاب کاربــری بــرای آنهــا ایجــاد کنــد. همچنیــن میبایســت آنهــا را نســبت بــه اطالعاتــی چــون نــام کاربــری، رمــز عبــور و کلیــد شــرکت خــود آگاه نمایــد.

پس از نصب نرمافزار مربوطه، کاربر جهت استفاده از آن باید از آنالین بودن سیستم خود اطمینان حاصل کند. سپس برای اجـرای نرمافـزار، بـر روی آن کلیـک کنـد تـا برنامـه بارگـذاری شـود. **در صفحه Login:**

۱( نام کاربری خود را در فیلد اطالعاتی »Username »وارد کنید. ۲( رمـــز عبـــور حســـاب کاربـــری خـــود را در فیلـــد اطالعاتـــی »Password »وارد کنیـــد.

۳( کلید شرکت را در فیلد اطالعاتی »key Company »وارد کنید. ۴( بر روی دکمه "in Log "کلیک کنید.

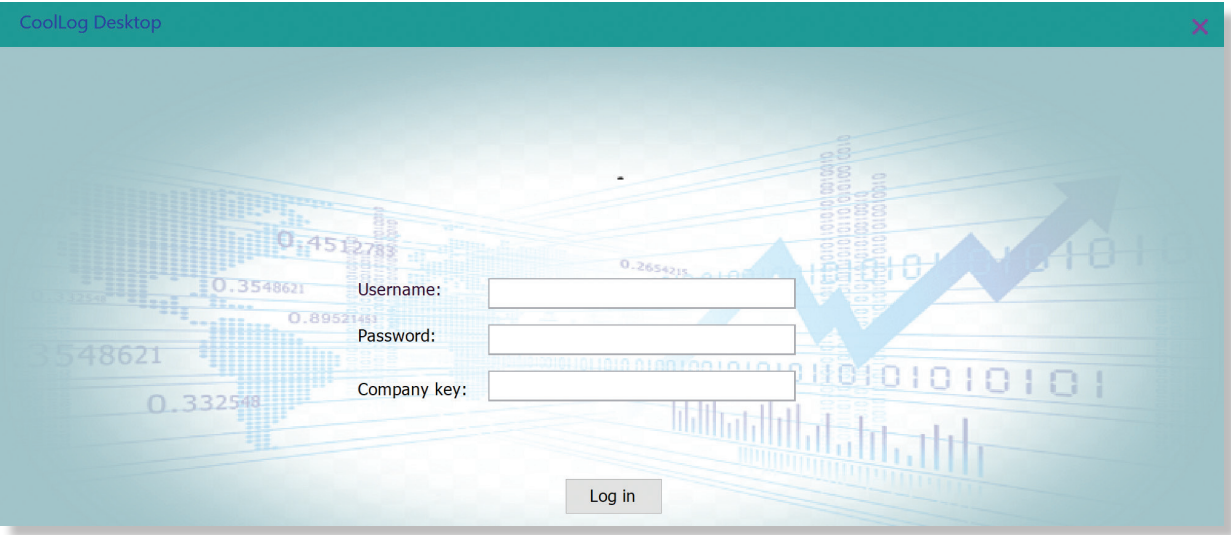

Figure 1: Login

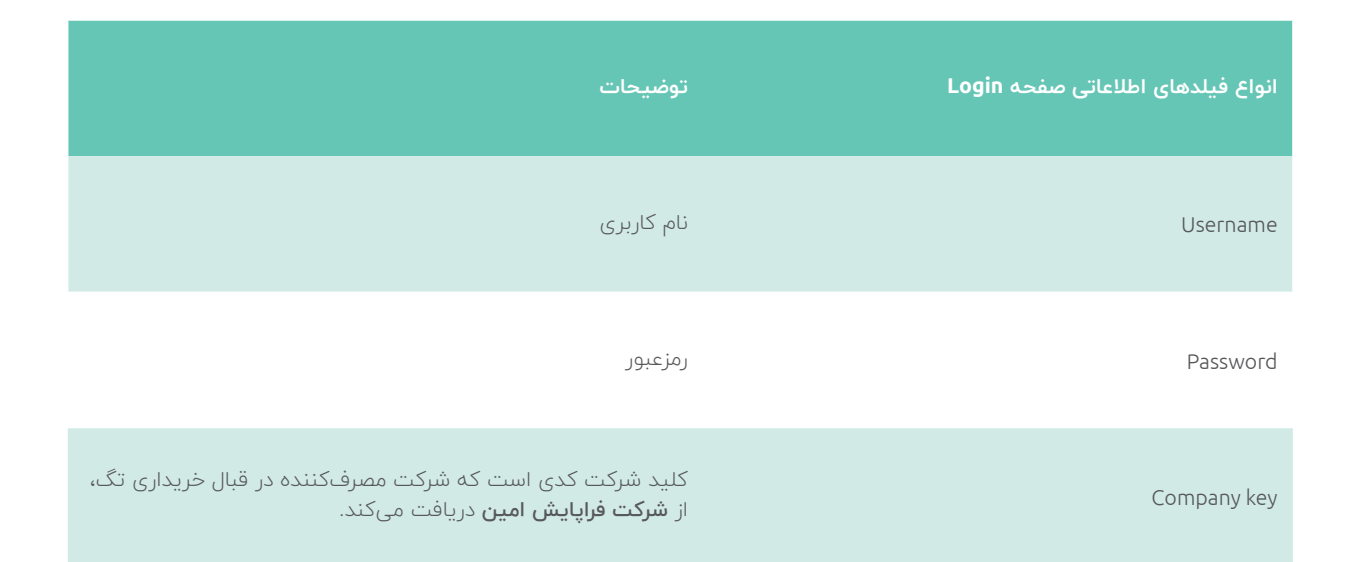

پــس از ورود، فــرم اصلــی نرمافــزار بــه کاربــر نمایــش داده میشـود. در فـرم اصلـی 3 منـو در سـمت چـپ قابـل مشـاهده اسـت، کـه بـا کلیـک بـر روی هـر کـدام از آنهـا صفحـهی مربـوط بــه آن منــو بــرای کاربــر نمایــش داده میشــود. ایــن منــو هــا شـامل مـوارد زیـر اسـت:

Config  $\bullet$ 

Report  $\bullet$ 

Search  $\bullet$ 

در صفحـه Config کاربـر میتوانـد اعمـال اصلـی و پیکرهبنـدی تگ را انجام دهد. در بخش asset Tracked نوع کاال را مشخص میکنــد و تنظیمــات مرتبــط بــا آن را مشــاهده مینمایــد. در بخــش info Logger اطالعــات مرتبــط بــا تــگ نمایــش داده میشــود. منــوی فعــال جانبــی اعمــال اصلــی ماننــد فعال/غیــر فعالســازی و خوانــدن داده را پوشــش میدهــد.

تمامـی اطالعـات موجـود دربـاره کاال و تـگ موردنظـر را مشـاهده

 صفحــه Report بــرای مشــاهده گزارشهــای دمایــی و نمــودار دمایـی تـگ و نیـز موقعیـت مکانـی تـگ و اخـذ انـواع گزارشـات کـرد. و ... میباشــد. در صفحــه Search میتــوان بــا جســتجو کــردن

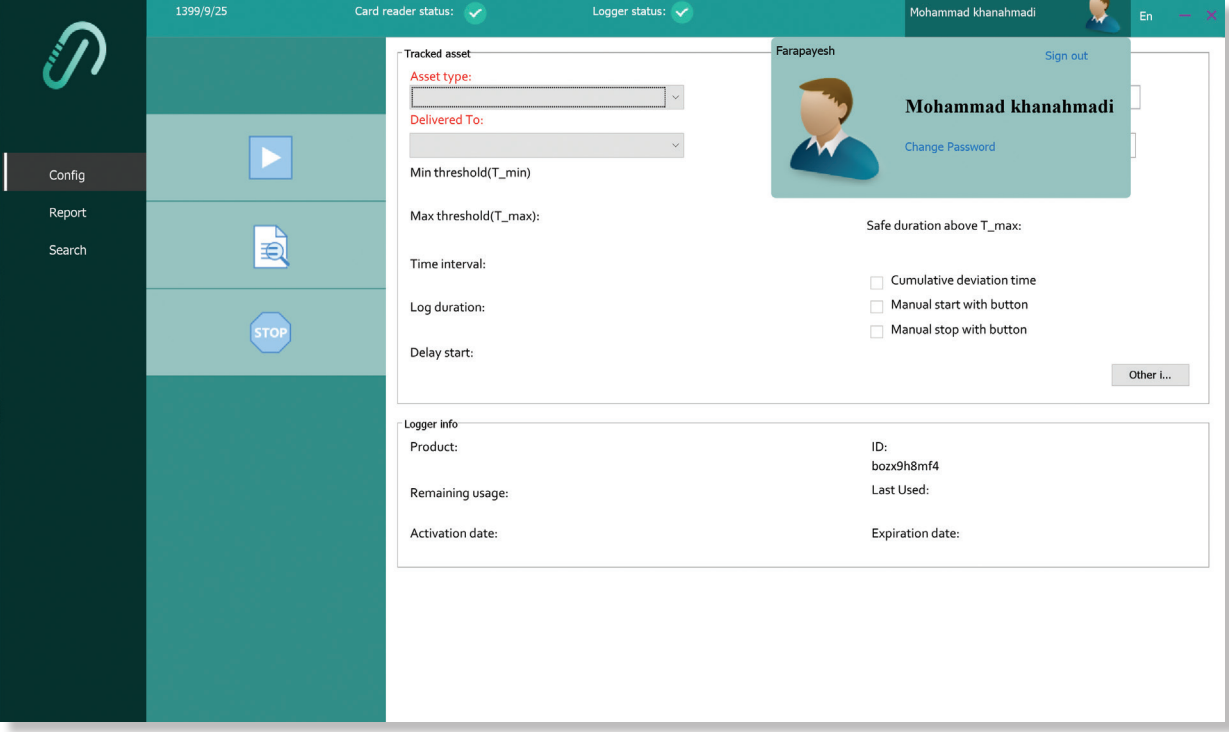

Figure 2: Profile

**در فرم اصلی:**  بـرای مشـاهده پروفایـل حسـاب کاربـری خـود، بـر روی قسـمت پروفایـل بـاالی صفحـه کلیـک کنیـد: **1( جهت تغییر رمز عبور:**

- 1/1( بر روی گزینه »password Change »کلیک کنید.
- 2/1( رمـز عبـور فعلـی خـود را در فیلـد »password Old »وارد نمایید.
- 3/1( رمـز عبـور جدیـد را در فیلد اطالعاتی »password New» وارد نمایید.
- 4/1( رمـز عبـور جدیـد را مجـددا در قسـمت »password New again »وارد نمایید.
	- 5/1( بر روی دکمه "OK "کلیک کنید.

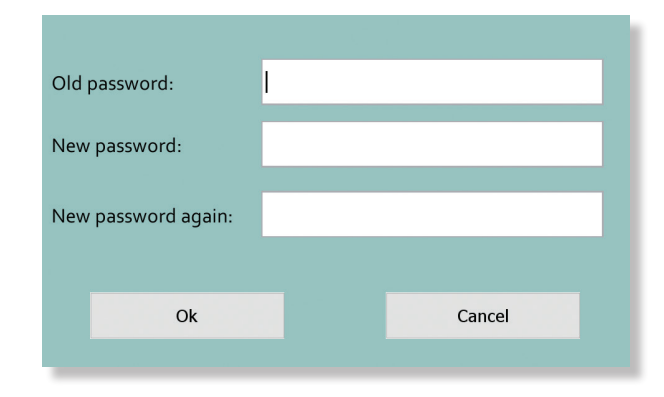

**2( جهت تغییر تصویر حساب کاربری:** 1/2( بر روی گزینه »image Change »کلیک کنید. 2/2( بر روی گزینه »image Upload »کلیک کنید. 3/2( محــل فایــل عکــس مــورد نظــر خــود را یافتــه بــر روی دکمــه "OK "کلیــک کنیــد.

#### **( جهت تغییر زبان ورودی:** 3 **3**

( بر روی نماد En کلیک کنید. 1 /

۲/۳) از لیست زبـان موردنظـر خـود را بـه عنـوان زبـان ورودی نـرم افـزار انتخـاب کنیـد.

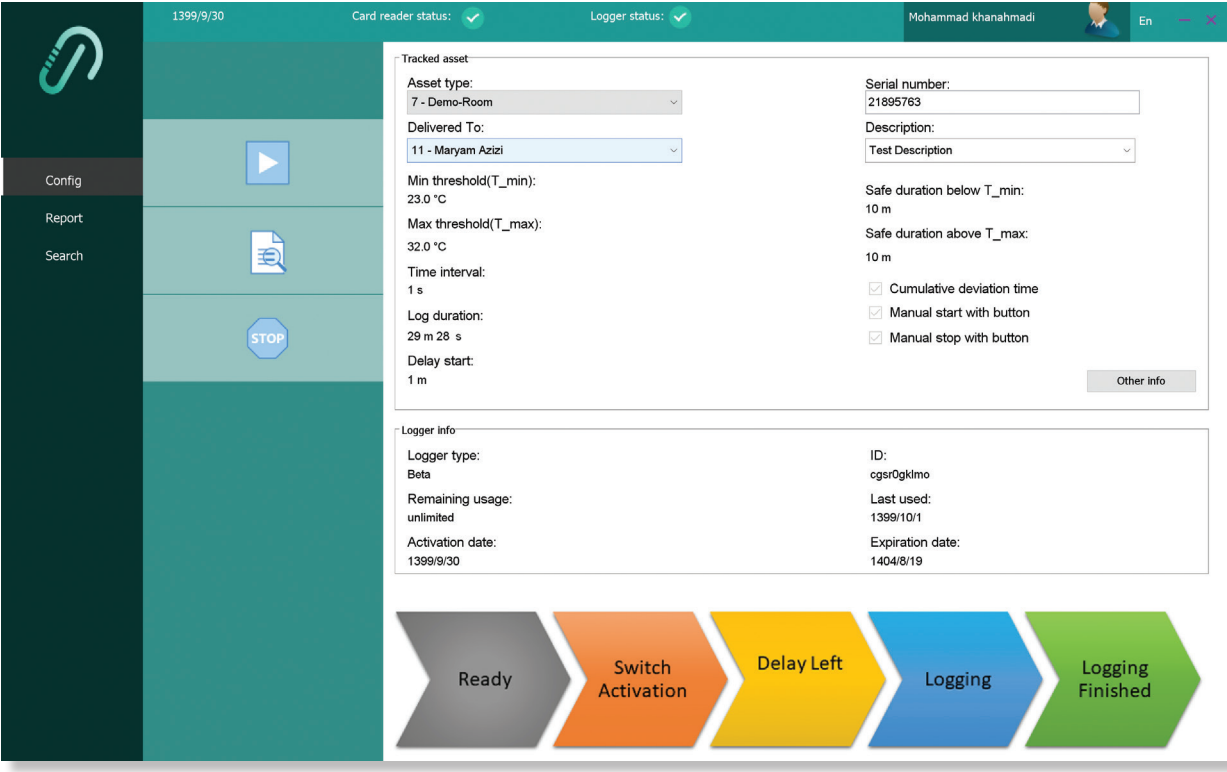

Figure 3: Config

**در صفحه Config:** 

**: ۱ 1( جهت فعال کردن تگ**

- 1/1( نــام کاالی مــورد نظــر خــود را از لیســت »type Asset» انتخــاب کنیــد.
- 2/1( شماره سریال کاال را در فیلد اطالعاتی »number Serial» وارد کنید.

**در صورت نیاز:**

- 1/2/1( توضیحاتــی را در بخــش asset Tracked در فیلــد اطالعاتـی »Description »وارد نمـوده و یـا انتخاب کنید .
- 2/2/1( جهـت وارد کـردن اطالعـات تکمیلـی بـرای کاال بـر روی دکمـه "info Other "کلیـک کنیـد.
- 3/2/1( مقادیــری را بــرای عناویــن تعریــف شــده وارد نماییــد.

4/2/1( بر روی دکمه "OK "کلیک کنید.

- 3/1( نــام تحویــل گیرنــده را از لیســت »to Delivered» انتخــاب کنیــد.
- 4/1( بـر روی آیکـون دکمـه "recording Start "کلیـک کنیـد.

1/2( بر روی آیکون دکمه "Read "کلیک کنید. **3( جهت غیرفعال کردن تگ:** ا) بـر روی آیکـون دکمـه  $\bigoplus\limits_{i=1}^{\infty}$  Stop recording" کلیـک $\cdot$ کنیــد. **در صورت نیاز:** 1/1/3( توضیحاتــی دربــاره تــگ موردنظــر خــود را وارد نماییــد. 2/3( بر روی دکمه "Stop "کلیک کنید. 3/3( برای تایید بر روی دکمه "Yes "کلیک کنید.

**: ۲ 2( جهت خواندن دادههای تگ**

۲( برای کسب اطالعات بیشتر به بخش »نحوه استفاده از محصول« مراجعه کنید.

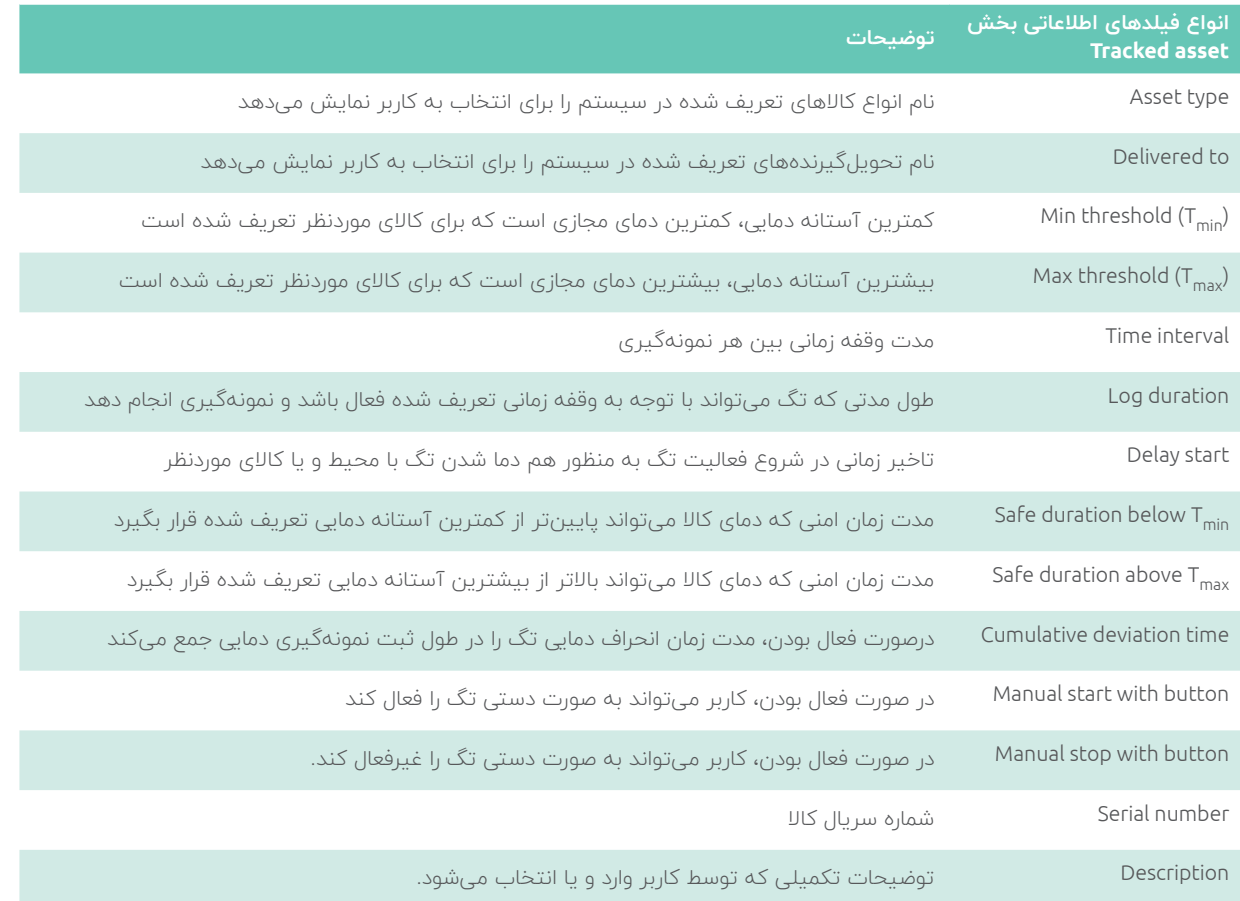

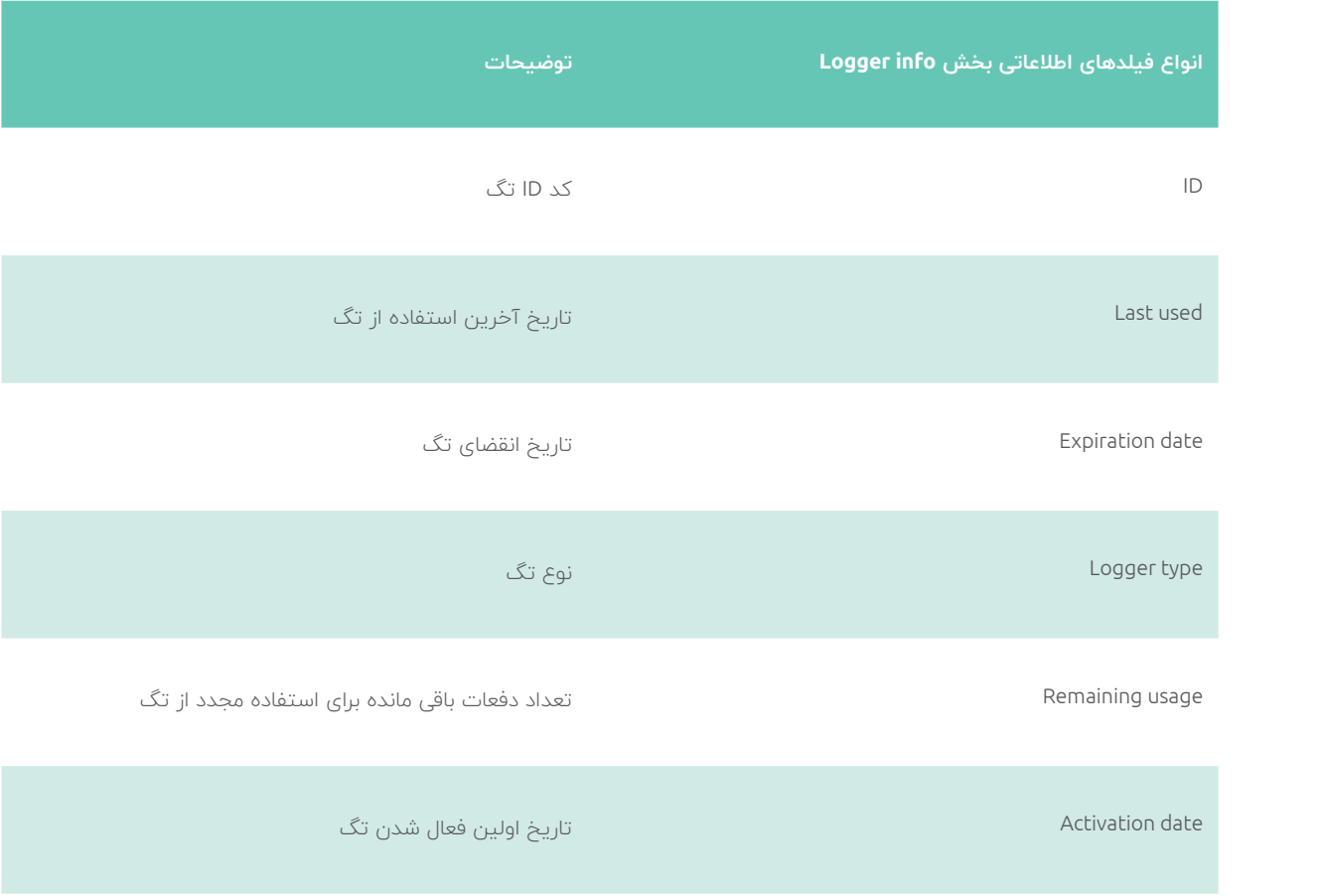

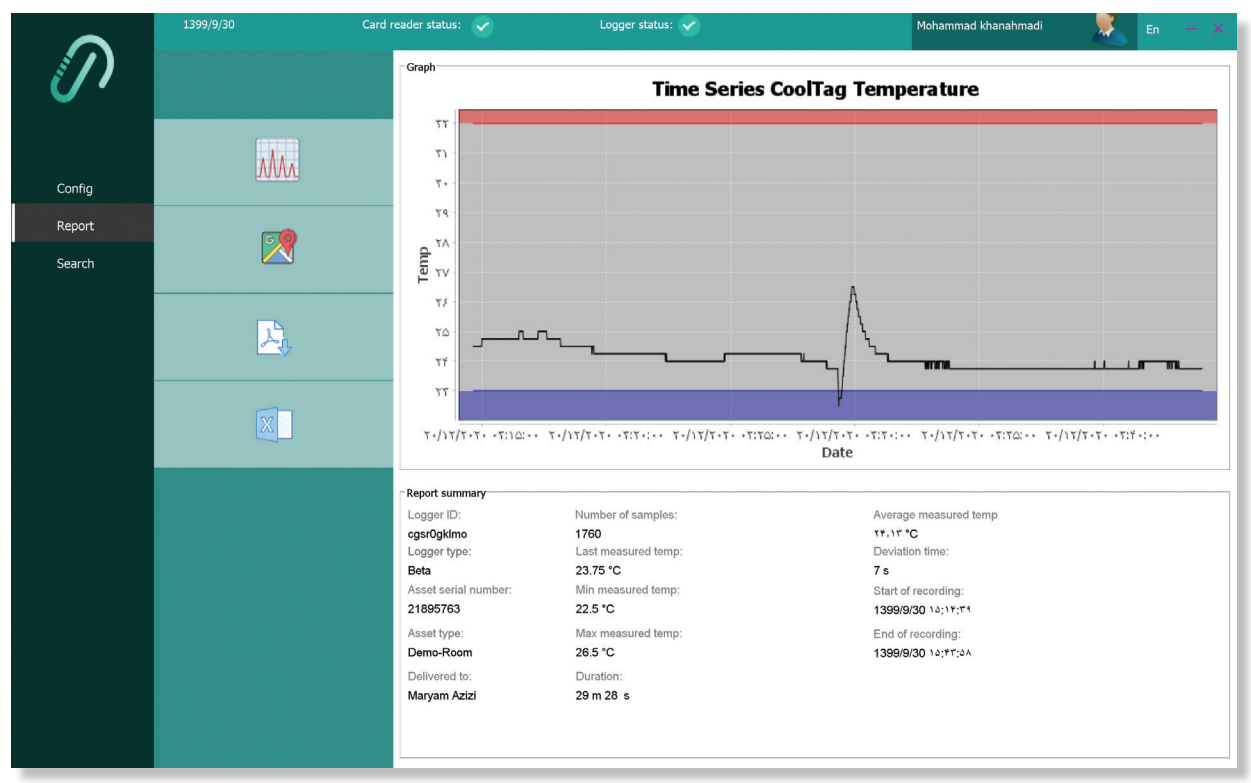

Figure 4: Report

**در صفحه Report:**

**1( جهت مشاهده نمودار دمایی:** ۱/۱) بر روی آیکون دکمه ۲۵<mark>۸۸ "Graph"</mark> کلیک کنید.

**2( جهت مشاهده موقعیت مکانی تگ بر روی نقشه:** 1/2( بر روی آیکون دکمه "Map "کلیک کنید.

**3( جهت اخذ گزارشات به صورت خروجی** pdf**:** ا) بـر روی آیکـون دکمـه  $\mathbb{P}$  "Export to pdf" کلیــک $^\mathsf{u}$ کنیــد.

**4( جهت اخذ گزارشات به صورت خروجی** excel: ا) بـر روی آیکـون دکمـه  $\mathbb{X}^{\mathbb{R}}$  "Export to excel" کلیـک $\mathbb{A}$ کنیـد.

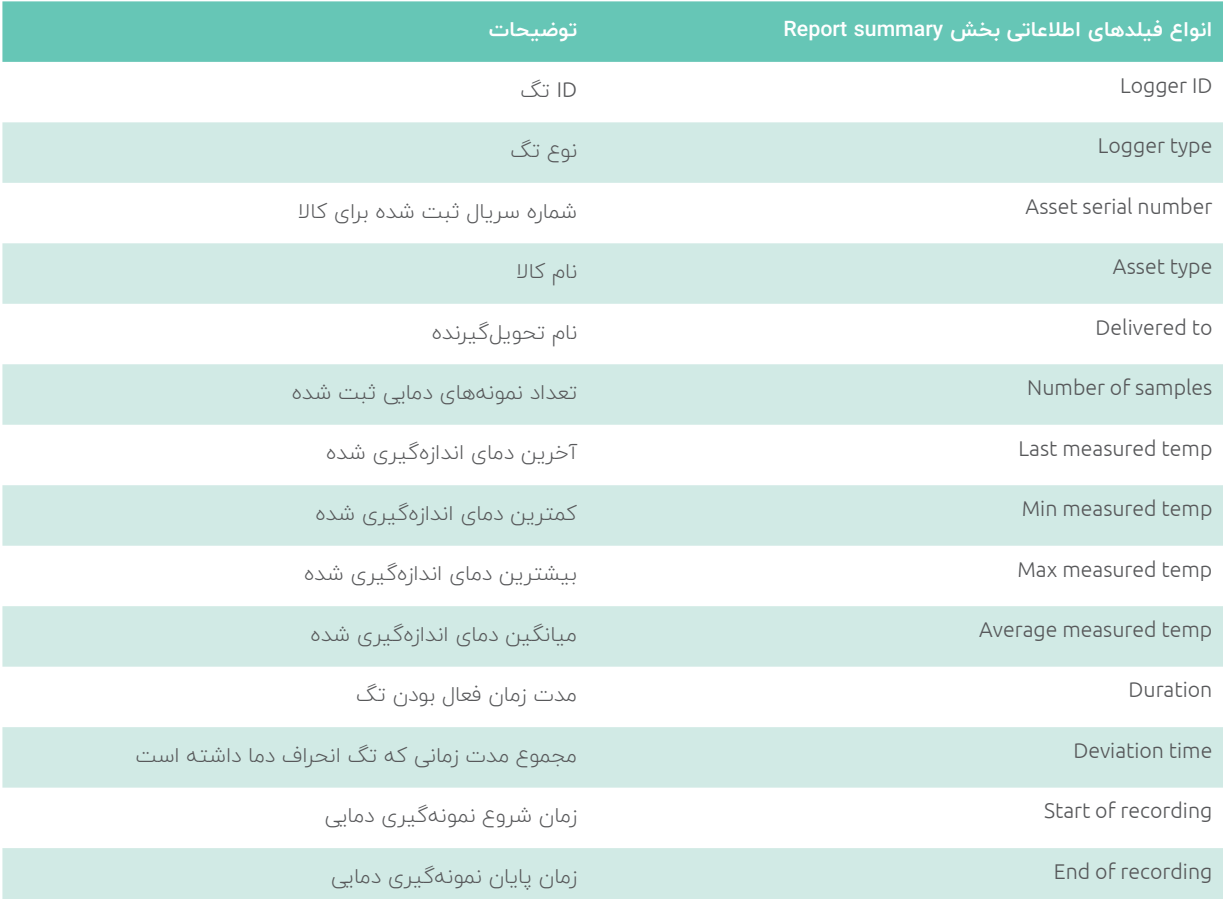

# **جدول عیبیابی**

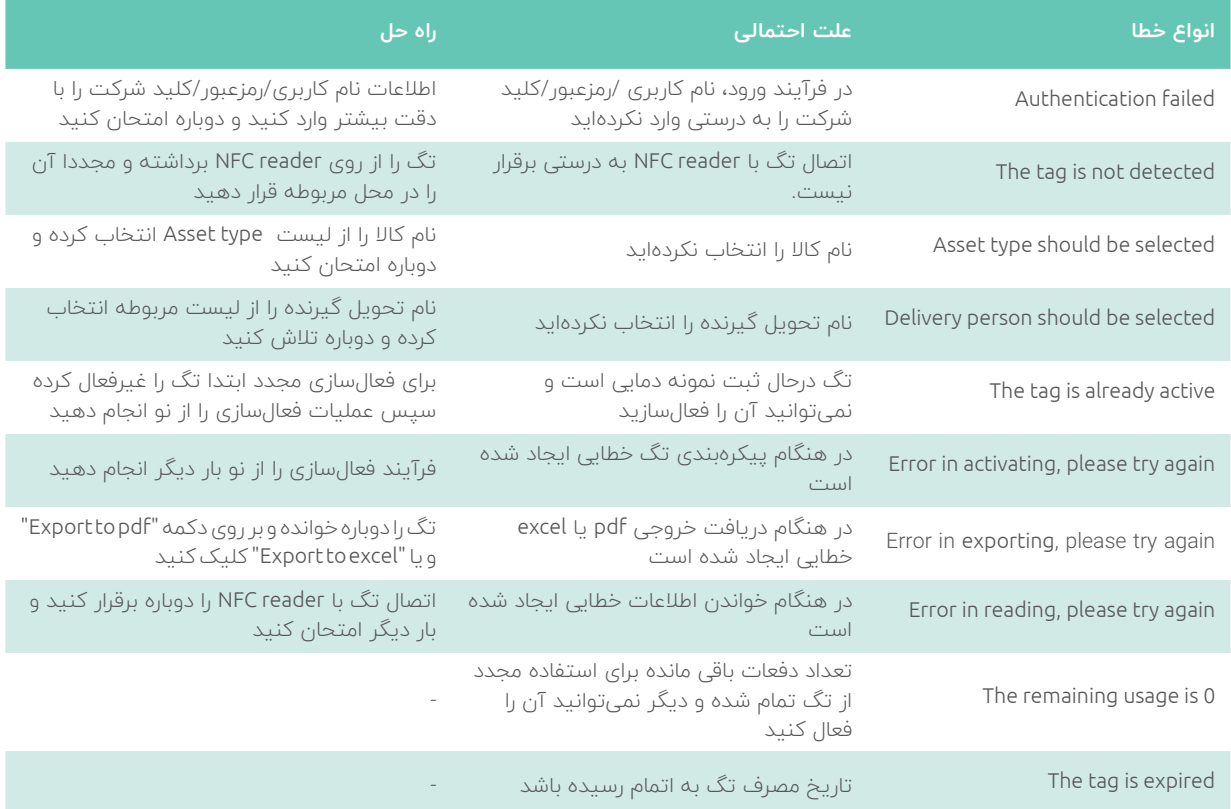

# **نکات ایمنی محصول**

هـر محصـول تولیـدی چنانچـه تحـت شـرایط فیزیکـی و محیطی خاصــی قــرار بگیــرد، ممکــن اســت دچــار اختــال عملکــرد و حتـی در بعضـی مـوارد مشـکالت غیرقابـل جبـران شـود و عمـا محصــول غیرقابــل اســتفاده تلقــی شــود. لــذا داشــتن آگاهــی الزم از ایـن شـرایط مخاطرهآمیـز و تهدیدکننـده کمـک شـایانی بــه ســامت و طــول عمــر محصــول خواهــد نمــود. اطالعــات ایمنــی محصــول CoolTag*PRO* شــامل مــوارد زیــر میباشــد:

- .1 خــارج از محــدوده دمایــی تعریــف شــده )-30 تــا +60( اســتفاده نشــود.
- .2 در معـرض گازهـا و مـواد شـیمیایی خوردنـده )اسـید و بـاز( قـرار نگیـرد.
- .3 صدمــه فیزیکــی یــا شــیمیایی )از جملــه انــواع صدمــات ممکنــه در زمــان حمــل و نقــل، صدمــه در برابــر انــواع ضربـات، دمـای بـالا، اسـید) بـه محصـول و بسـتـهبندی وارد نشــود.
- .4 در برابـــر امـــواج الکترومغناطیســـی خـــارج از عـــرف )2m/w 50 < density power )قرار نگیرد.
	- .5 در دسترس کودکان و افراد غیرمجاز قرار داده نشود.

# **انطباق CE**

ایــن محصـول بــا معیارهـای ضــروری ایمنــی و ســایر بندهــای مرتبــط منــدرج در دســتورالعمل اروپایــی ســازگار اســت.

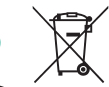

# **مقررات باتری**

جامعـــه اروپـــا: باتریهـــا، بســـتههای باتـــری، و انباشـــتگرها را نبایـــد بـــه عنـــوان زبالههـــای خانگـــی دســته بنــدی نشــده دور انداخــت. لطفــا از سیســتم جمـــع آوری عمومـــی بـــرای بازگردانـــدن یـــا بازیافـــت آنهـــا اســـتفاده کنیـــد یـــا مطابـــق قوانیـــن محلـــی دربـــاره آنهـــا اقـــدام کنیـــد.

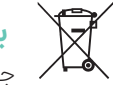

# **بیانیه WEEE**

جامعــه اروپــا: طبــق مصوبــه اتحادیــه اروپــا )»EU )» در رابطــه بــا دســتگاههای الکتریکــی و الکترونیکــی اسـقاطی، بیانیـه /96/2002EC کـه در تاریـخ 13 اوت 2005 بـه اجـرا در آمـده اسـت، محصـوالت »الکتریکـی و الکترونیکـی« را نمیتـوان ماننـد زبالههـای شـهری دور انداخت و تولیدکنندگان محصوالت الکترونیکی تحـت پوشـش ملـزم بـه بازگردانـدن چنین محصوالتی در انتهـای عمـر مفیـد آنهـا هسـتند.

### **اطالعات ضمانت محصول**

شــرکت فنــاوری فراپایــش امیــن مفتخــر اســت تــا انــواع محصـوالت خـود را بـا ضمانـت و پشـتیبانی به تمامی مشـتریان عرضــه کنــد. بــر ایــن اســاس ایــن شــرکت کلیــه دســتگاه و تجهیــزات مــورد قــرارداد در برابــر عيـــوب احتمالــی ناشــی از اجنـاس مصــرف شـده يـا سـاخت، تحـت شـرايط صحيـح نصـب و كاركـرد و نگهـداری عــادی بـرای مــدت بیسـت و چهـار مـاه از تاریـخ تحویـل يـا يكسـال از تاريـخ راه انــدازی )هـر كـدام زودتـر اتفــاق بيفتــد( گارانتــی مینمايــد.

شــرکت فنــاوری فراپایــش امیــن هــر گونــه مســئولیتی را در برابـر عیـوب و صدمـات ناشـی از عـدم مطالعـه دفترچـه راهنمـا محصــول از خــود ســلب مینمایــد.

# **اطالعات مربوط به ارجاع**

#### **کاالی دارای آسیب فیزیکی**

در صــورت مشــاهده هرگونــه آســیب دیدگــی فیزیکــی بــر روی دســتگاه و یــا بســتهبندی، الزم اســت حداکثــر تــا ســه روز کاری پــس از دریافــت کاال، ایــراد و آســیب را بــه اطــاع شـرکت رسـانده و نسـبت بـه بازگشـت کاال اقـدام گـردد. بدیهـی اسـت که پس از گذشـت زمان مشـخص شـده )سـه روز کاری( مســئولیتی متوجــه **شــرکت فراپایــش امیــن** نخواهــد بــود.

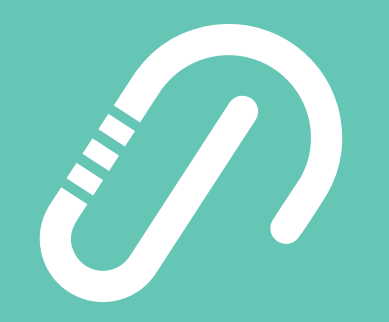

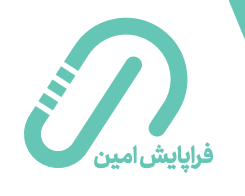

**دفتر مرکزی:** تهران، خیابان شریعتی، بنبست نبوی، پلاک ۶، واحد ۵۰۳ تلفکس:٥١٥٨٨٥١٥-٢١-٢١

**دفتر تحقیقاتی:** تهران، پارک فناوری پردیس، مرکز رشد فناوری نخبگان، واحد 1309